**PolyU Scholars Hub content management for researcher**

## **02e\_Important notes for inputting different content type records**

## *5.1 Research output*

The overall workflow for importing research output is:

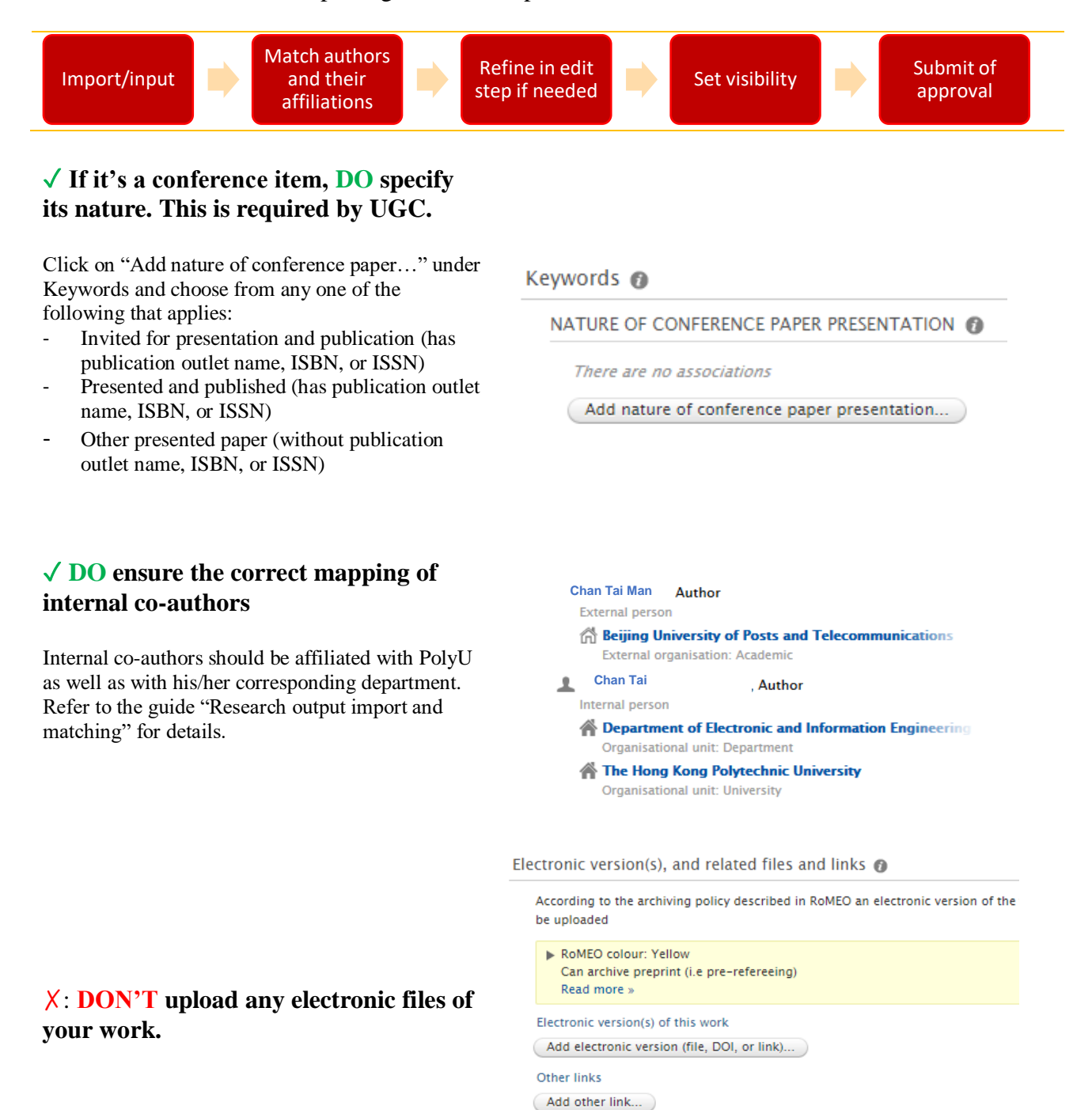

Other files Add other file

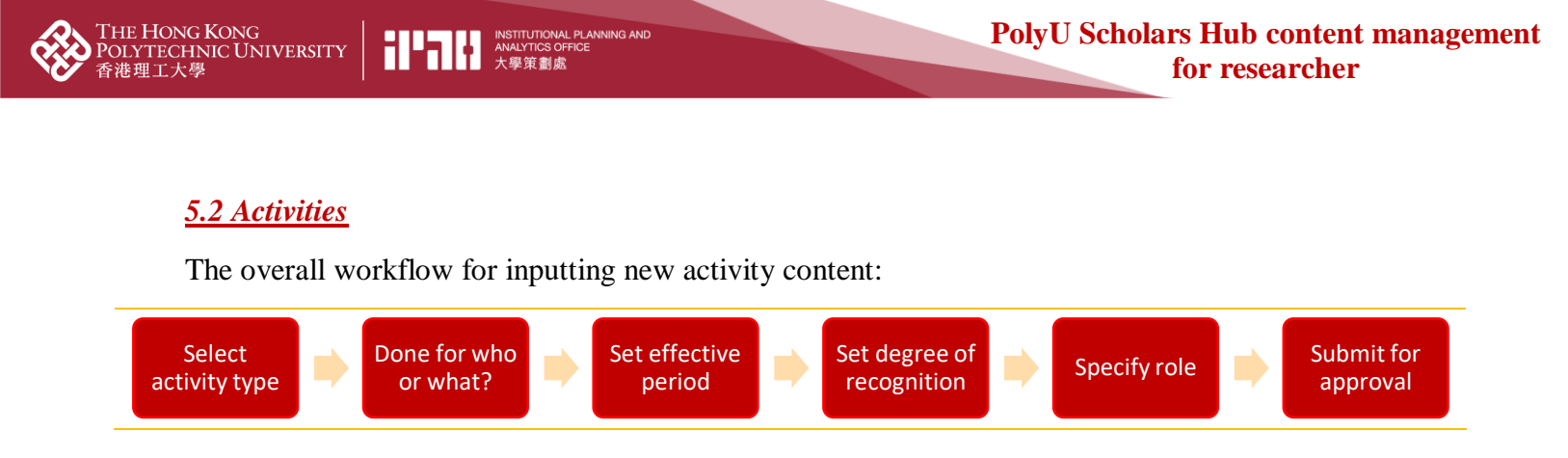

You may also upload supporting documents, such as proof of appointment as a reviewer if required to do so. All uploaded files are reserved for internal reference only.

You can provide a variety of information for each activity record. Although many fields are optional, we strongly suggest you specify the following because they can reflect the level of engagement:

- $\triangleright$  Provide the end date (year and month at least) if an activity has already ended:
- Period \* Specific date • Period of time Year \* Day Year 2018  $-2020$

 $\triangleright$  Degree of recognition:

Degree of recognition No value No value International National Regional ation Local

Role sk

 $\triangleright$  Your role, e.g. a journal editor, a conference chair, or president of a professional body etc:

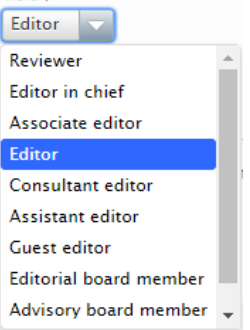

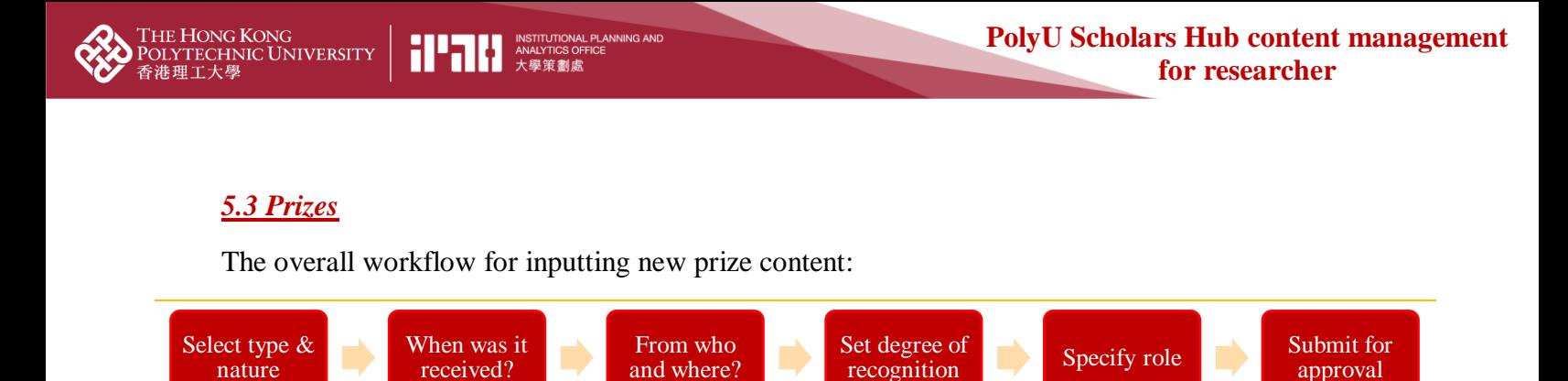

You can provide a variety of information for each prize record. Although many fields are optional, we strongly suggest you specify the following as they can reflect the level of prestige:

 $\triangleright$  Degree of recognition:

- Degree of recognition No value No value International National Regional atior Local
- $\triangleright$  Let everybody know if the prize was received from a prestigious organization or event!

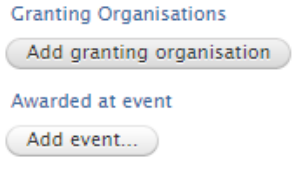

 $\boxtimes$  Sometimes you may not be the direct recipient of the prize – say you lead a team of students to compete and their (and your) hard work has finally paid off. You as a supervisor should take credits too!

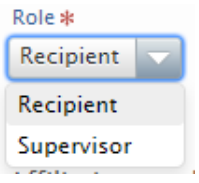

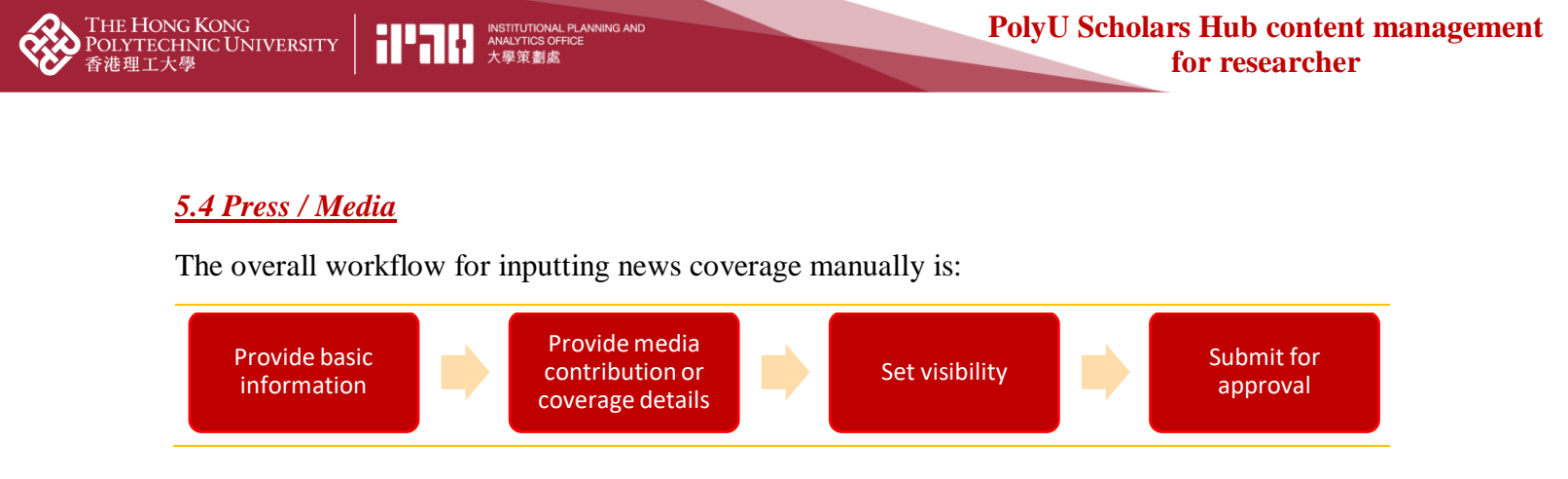

Inputting press/media coverage on your own is straightforward. We will highlight here the section on media coverage. For example, a prize that you have won may be reported by a local newspaper, an international magazine, a TV program, and a radio interview. All these can be grouped under the same news item.

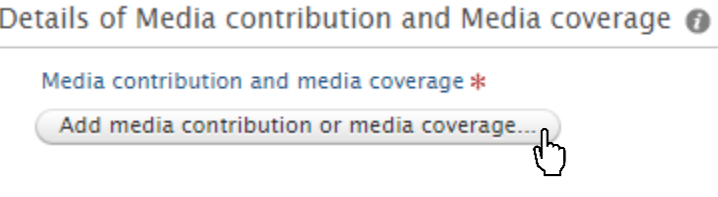

You may add more people who are also related to this coverage. If you add a colleague, (s)he will be notified about this (if (s)he has configured to receive email alerts for this content type).

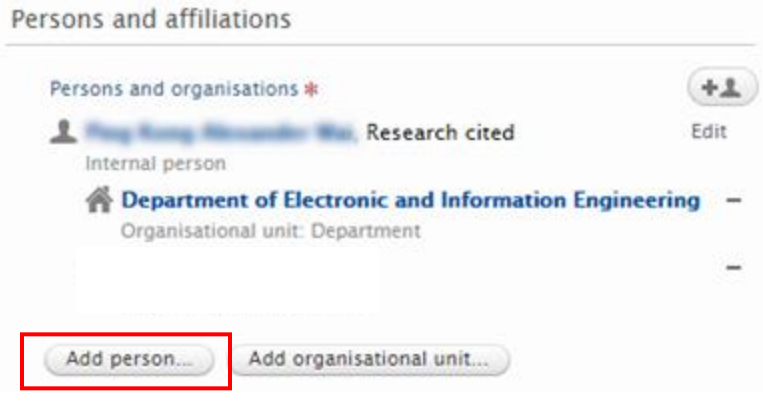